# MAT#Celebrity.com™

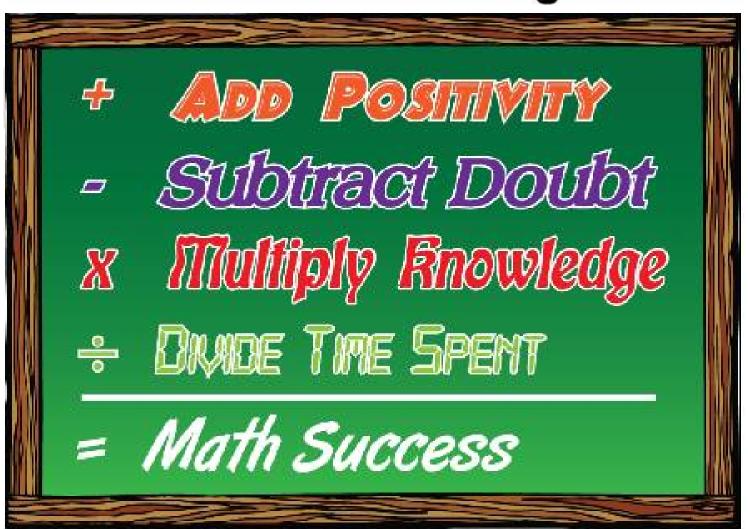

1

# MathCelebrity Google Adsense Study Guide

# MathCelebrity

# May 25, 2014

# ${\bf Contents}$

| 1 | Uverview                                                                                                    |
|---|----------------------------------------------------------------------------------------------------|
| 2 | Prelim Test                                                                                                    |
| 3 | Introduction                                                                                                    |
| 4 | Understanding CPC and CPM  4.1 CPC and CPM  4.2 Choosing Ad Types  4.3 Selecting Ad Size  4.4 Allowing and Blocking Ads  4.5 Creating Targetable Custom Channels  4.6 Performing A/B tests                                      |
| 5 | Understanding CTR  5.1 CTR                                                                                                    |
| 6 | Understanding Impressions 6.1 Making Sense of the AdSense Auction 6.2 Understanding Ad Targeting 6.3 Increasing Ad Coverage 6.4 Improving Page Speed 6.5 Improving Page Speed 6.6 Improving Page Speed 6.7 Improving Page Speed |
|   | 6.5 Fixing Crawler errors + Rejected Ad Requests                                                                                                    |

#### 1 Overview

70 Questions, 90 minutes screen time to complete. Including pause, 5 days, 120 hours.

#### 2 Prelim Test

True or False: Opting into both text and image ads increases the auction pressure for your websites ad and is very likely to increase your AdSense revenue. - TRUE

Every page should have a 728x90 banner ad on it because this is the highest performing AdSense unit. - FALSE

Blocking categories in your AdSense account will not affect publisher revenue because the auction will just replace ads from that category with ads from other categories. - FALSE

You can put the same ad unit into multiple custom channels. - TRUE

AdSense Experiments can be used to test and compare the performance of different sizes or styles of your ad units. - TRUE

CPC and CTR are different acronyms for the same thing. They both measure how often users click on ads. - FALSE

The only way to be sure that you've put ads in the best places on your site is to test frequently and understand the behavior of your users. - TRUE

The best way to format text ads is to blend with the content as much as possible. - FALSE

If your page calls for an ad to be served but no ad is returned, this counts as an ad request, a page view, and an impression. - FALSE

In the AdSense auction, if Advertiser Sami bids 2.40CPC, AdvertiserRajbids 2.10 CPC, and Advertiser Chris bids 2.15CPC, Advertiser for the impression. - FALSE

ith contextual targeting, the Google web crawler analyzes colors, images and videos to match ads to your content. - FALSE

The number of AdSense ads you can place on a mobile site is the same as you can place on a desktop site. - TRUE

Page speed is important to ad revenue because users are more likely to stay on a page and return again if the site loads quickly. - TRUE

If the AdSense crawler cannot crawl a web page, the ads delivered to that page may not be targeted to the page content. - TRUE

A rejected ad request occurs when a publishers content does not comply with AdSense policies. - FALSE

#### 3 Introduction

4 inputs to Adense Revenue

- Number of Impressions
- CPM (Cost per 1,000 Impressions)
- Clicks
- CPC (Cost Per Click)

Advertisers set the CPC price

# 4 Understanding CPC and CPM

#### 4.1 CPC and CPM

Metrics

- RPM = Revenue per 1,000 impressions (Adsense Only Term)
- CPE = Cost Per Engagement

 $\bullet$  Active View CPM = 50 percent of the ad is displayed for at least one second

#### 4.2 Choosing Ad Types

- Text Ads (include title/link text, and website address)
- Text and Display Ads
- Display Ads Only (image, flash, and expandable)

#### 4.3 Selecting Ad Size

Most Popular

- 336 x 280 (Large Rectangle) Does well in text content
- 300 x 250 (Medium Rectangle) Does well in text content
- 728 x 90 (Leaderboard) Does well in main content
- 160 x 600 (Skyscraper) Does well in left or right sidebar
- 320 x 50 (Mobile Leaderboard) Does well in mobile

Custom sizes available

Smaller ads may appear in bigger ad content section due to competition

#### 4.4 Allowing and Blocking Ads

- Ad Block based on Sensitive Content
- Ad Block based on Competitors
- Ad Block based on Friends

#### 4.5 Creating Targetable Custom Channels

Custom Channels = Groupings of Ad Units in ways for your benefit

- Ad Sizes and Colors
- Ad Location (Left or Right)
- Page topics

up to 500 custom channels

#### 4.6 Performing A/B tests

Comparing 2 ads/settings to see which is best

Confidence Score = How likely this is the winning ad. 95 percent is the marker

# 5 Understanding CTR

#### 5.1 CTR

$$CTR = \frac{Clicks}{Impressions - Views - Queries} * 100\%$$

#### 5.2 Improving Ad Location

Above the Fold (ATF) = portion of the page users can see without scrolling down

Below the Fold (BTF) = portion of the page users need to scroll to see

- Where are users coming from?
- What are they looking for?
- On which pages are users spending the most time?
- What is the goal for users on your site?
- Are you getting the desired response?

Place ads near content that your users enjoy

- Avoid ads near links
- Avoid confusing menus near ads
- Avoid dropdown menus that hover over ads

#### 5.3 Choosing Ad Colors and Styles

3 techniques for styling ad colors

- 1. Blending same colors/borders/background as content
- 2. Complimenting use existing colors, but do not make exact match
- 3. Contrasting colors that stand out from content

### 6 Understanding Impressions

- Ad impression counts every time one ad is shown on your page
- Page Views = every time a user visits a page containing at least one ad
- Ad Request = each time a call is made for an ad

#### 6.1 Making Sense of the AdSense Auction

- 1. Publisher
- 2. Advertiser
- 3. User

Advertisers prefer:

- 1. Great Content
- 2. Content-Rich Sites
- 3. Clean User Experience
- 4. Real Interest

#### Publishers prefer:

- 1. Engaged Users
- 2. Clean Traffic
- 3. Quality Ads

Publishers are a part of Google Display Network (GDN) - ecosystem of partners with Google using Ads

Advertisers who want action go for clicks (signup, visits, etc.)

Advertisers who want brand awareness lean toward impressions

Auction process is a second price auction, winning bid pays one cent above second highest bid

#### 6.2 Understanding Ad Targeting

- 1. Contextual = Based on text content
- 2. Placement Targeting = url or sections
- 3. Interest Based Advertising = Previous Engagements and choices

#### 6.3 Increasing Ad Coverage

Ad Coverage = Number of ads on a given page

Fill Rate = Number of Ads that were bid on and served

3 ads per page on both web and mobile is a rule of thumb

#### 6.4 Improving Page Speed

Page Speed = Amount of time it takes for a page to load

Bouncing, leaving a page before it loads

Page Speed Insights tools and Page Speed Optimization tools help with maximizing speed

#### 6.5 Fixing Crawler errors + Rejected Ad Requests

Crawler scans and processes content

Error occurs when the crawler cannot access pages

Robots.txt is the crawler access granting file

Content behind a login (can setup a crawler to login)

AD code nested between multiple iFrames